Using the 'Buffered Server'

### Buffered Server

#### **Easiest way to write a server**

- Directly in C/C++
- LabView
- MatLab
- o Python
- As yet no 'buffered server' in Java or .NET Sorry: you'll have to use the 'full server API'

# Buffered Server : C/C++

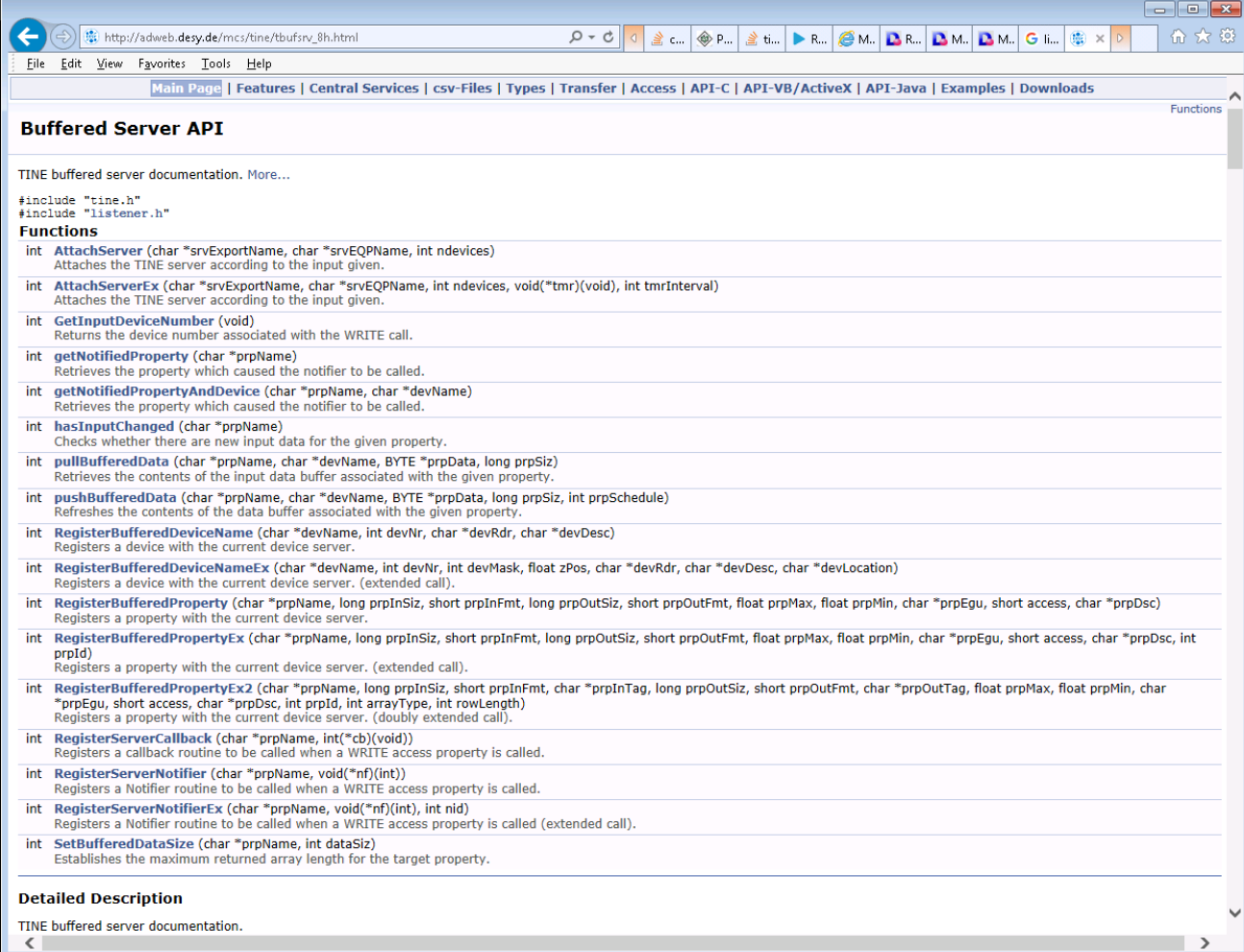

#### Buffered Server : Labview

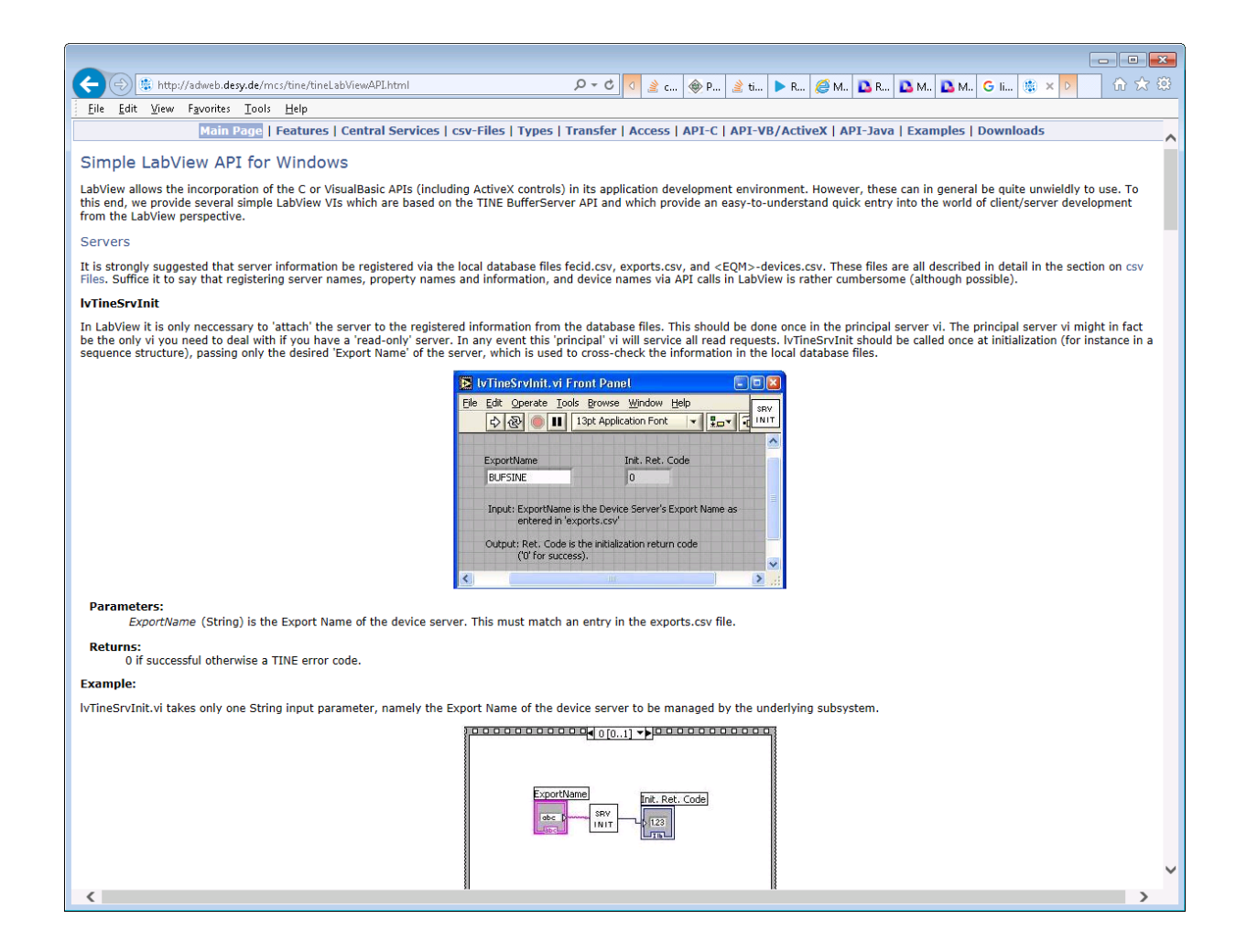

#### Buffered Server : MatLab

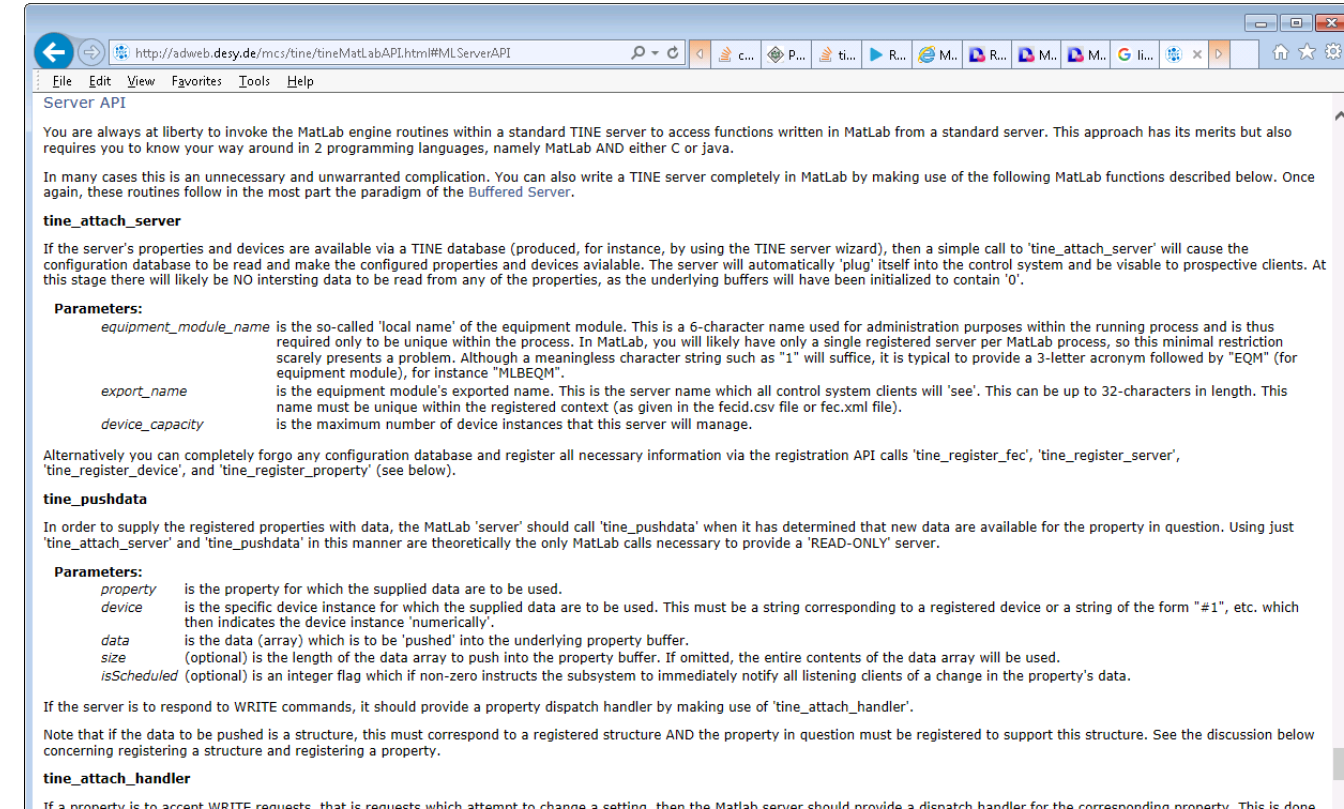

' a property is to accept WRITE requests, that is requests which attempt to change a setting, then the Matlab server should provide a dispatch handler for the corresponding property. This is done by make a call to 'tine\_attach\_handler' and providing the appropriate MatLab function to act as the dispatcher.

#### **Parameters:**

is the property to which the handler is to be associated. property

handler\_name is the name of a MatLab '.m' function to be called when a WRITE transaction for the property is being requested by some client. This '.m' function must return a status (an integer value, where '0' means 'success'), and it must have the prototype <dispatch>('property','device',data), where 'property' and 'device' will be set to the values in the call and 'data' will contain the contents of the set values. If no data have been sent, then this will be a null value. It is up to the dispatch routine to check the data type of this parameter and to either accept the call (return '0') or to reject the setting on some other grounds (return non-zero: see the section on TINE error codes).

#### tine\_dispatch

In some unsual circumstances, the provided MatLab dispatch handler might throw an exception or otherwise be unable to complete normally. This will effectively block any WRITE access to the corresponding property indefinitely (until the process is restarted). In order to free the property WRITE dispatch bandler again a call to tine dispatch can be made ₹  $\rightarrow$ 

### Buffered Server : Python

 $\leftarrow$ http://adweb.desy.de/mcs/tine/tinePythonAPI.html#PyServerAPI File Edit View Favorites Tools Help

#### Server APT

Python is in many cases a very good language in which to write middle layer logic, where data is acquired from one or more front-end servers, manipulated, and then some resulting data should be made available to the control system 'at large' for purposes of display or archiving, etc.

 $\mathcal{P} \times \mathcal{C}$  of  $\mathcal{P}$  ,  $\mathcal{P}$  and  $\mathcal{P}$  and  $\mathcal{P}$  and  $\mathcal{P}$  and  $\mathcal{P}$  and  $\mathcal{P}$  and  $\mathcal{P}$  and  $\mathcal{P}$  and  $\mathcal{P}$  and  $\mathcal{P}$  and  $\mathcal{P}$  and  $\mathcal{P}$  and  $\mathcal{P}$  and  $\mathcal{P}$  and  $\mathcal{P}$ 

You can write a TINE server completely in Python by making use of the following PyTine functions described below. Once again, these routines follow in the most part the paradigm of the Buffered Server

#### **PyTine.attach server**

If the server's properties and devices are available via a TINE database (produced, for instance, by using the TINE server wizard), then a simple call to 'PyTine, attach server()' will cause the configuration database to be read and make the configured properties and devices avialable. The server will automatically 'plug' itself into the control system and be visable to prospective clients. At this stage there will likely be NO intersting data to be read from any of the properties, as the underlying buffers will have been initialized to contain '0'. A call to 'PyTine attach server()' without any arguments at all will look only for a 'fec.xml' file, where it will expect to find all information necessary to register the fec process along with any servers and their properties, devices, and associated information.

#### **Parameters:**

- (string) is the so-called 'local name' of the equipment module. This is a 6-character name used for administration purposes within the running process and is thus required only to  $\epsilon$ am be unique within the process. In Python, you will likely have only a single registered server per Python process, so this minimal restriction scarely presents a problem. Although a meaningless character string such as "1" will suffice, it is typical to provide a 3-letter acronym followed by "EOM" (for equipment module), for instance "MLBEOM".
- server (string) is the equipment module's exported name. This is the server name which all control system clients will 'see'. This can be up to 32-characters in length. This name must be unique within the registered context (as given in the fecid.csv file or fec.xml file).
- capacity (int) is the maximum number of device instances that this server will manage.

#### **Returns:**

0 upon success, otherwise a TINE error code

Alternatively you can completely forgo any configuration database and register all necessary information via the registration API calls 'PyTine.register\_fec', 'PyTine.register\_server', 'PyTine.register\_device', and 'PyTine.register\_property' (see below).

#### **PyTine.pushdata**

In order to supply the registered properties with data, the Python 'server' should call 'PyTine.pushdata' when it has determined that new data are available for the property in question. Using just 'PyTine attach server' and 'PyTine pushdata' in this manner are theoretically the only Python calls necessary to provide a 'READ-ONLY' server.

#### **Parameters:**

property (string) is the property for which the supplied data are to be used. device (string) is the specific device instance for which the supplied data are to be used. This must be a string corresponding to a registered device or a string of the form "#1", etc. which then indicates the device instance 'numerically'. devicenumber (int) is the specific device instance according to its numerical form only. This is frequently a better option for a server, which may not know (or need to know) which device 'names' have been configured. If both device and devicenumber are provided, devicenumber will take precedence. (object) is the data (array) which is to be 'pushed' into the underlying property buffer. data size (int) is the length of the data array to push into the property buffer. If omitted, the entire contents of the data array will be used. (int) is an integer flag which if non-zero instructs the subsystem to immediately notify all listening clients of a change in the property's data. scheduled timestamp (int) is an explicit (utc) timestamp with which to 'tag' the data. Normally, the time of the call to 'PyTine.pushdata' is used as the data timestamp.

#### **Returns:**

0 upon success, otherwise a TINE error code

If the server is to respond to WRITE commands, it should provide a property dispatch handler by making use of 'PyTine.attach\_handler'.

Note that if the data to be pushed is a structure, this must correspond to a registered structure AND the property in question must be registered to support this structure. See the discussion below concerning registering a structure and registering a property.

#### PyTine.attach\_handler

If a property is to accept WRITE requests, that is requests which attempt to change a setting, then the Python server should provide a dispatch handler for the corresponding property. This is done by make a call to 'PyTine.attach\_handler' and providing the appropriate Python function to act as the dispatcher.

#### **Parameters:**

 $\blacksquare$   $\blacksquare$   $\blacksquare$ 

合众 懲

### Getting Started

- Windows:
	- $\circ$  Get VS 2015 community edition for free
		- S:\services\Software\Visual Studio\Visual Studio 2015\Community-U3\
			- $\circ$  => vs community.exe
	- $\circ$  Install the tine windows package
		- [http://tine.desy.de](http://tine.desy.de/) -> downloads -> Windows Setup Installer -> Daily Build
		- <http://adweb.desy.de/mcs/tine/TineArchive/setup.exe>
			- $\circ$  Install windows
			- $\circ$  Install development libraries
			- $\circ$  Install java (so we can use the Java instant client)
			- o Install Python
	- o Make life comfortable with templates ...
		- BufferedServer template (for development in C in Visual Studio)

**In a 'cmd' box prompt:** 

**subst L: C:\tine**

**subst Z: S:\services\ControlSystem\xApps\controls**

### Buffered Server in C:

#### **Choose a new Visual C++ project and select the BufferedServer**

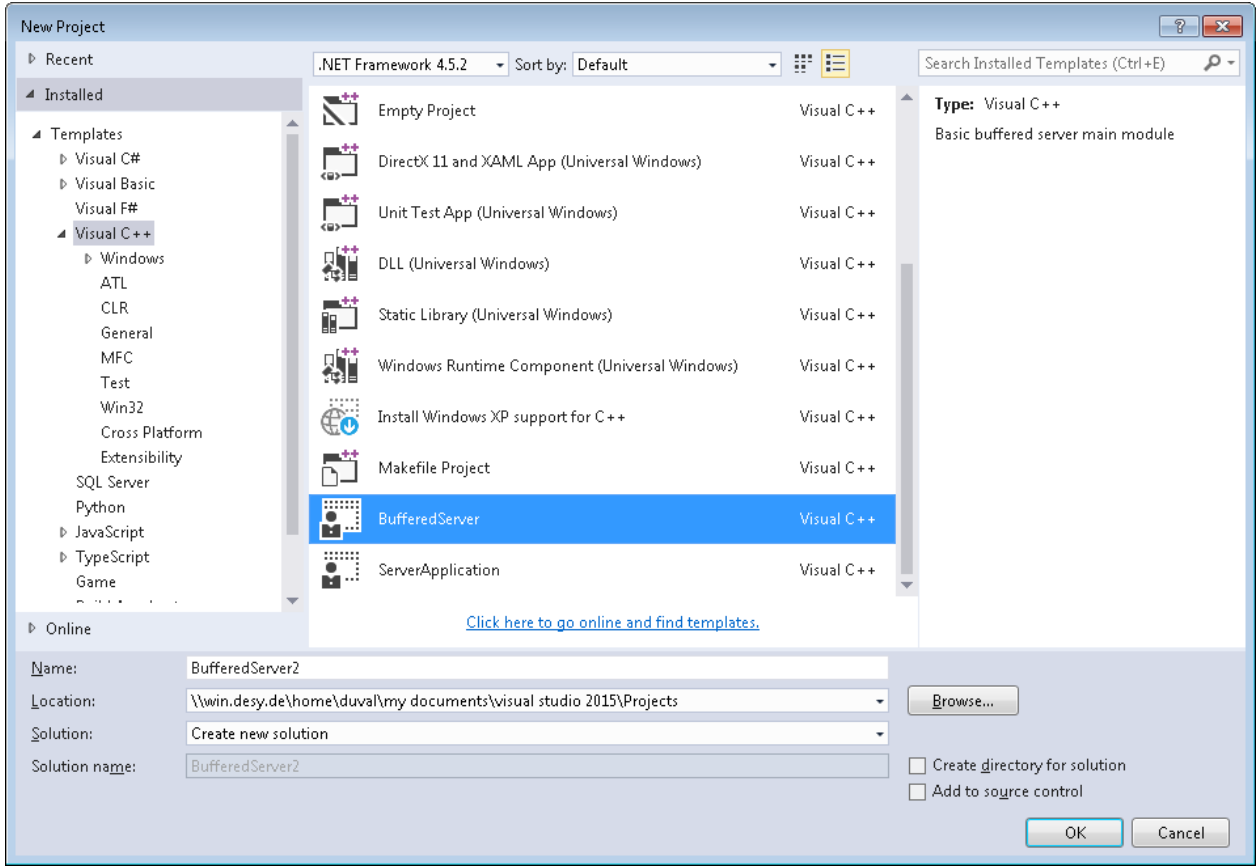

### Buffered Server in C:

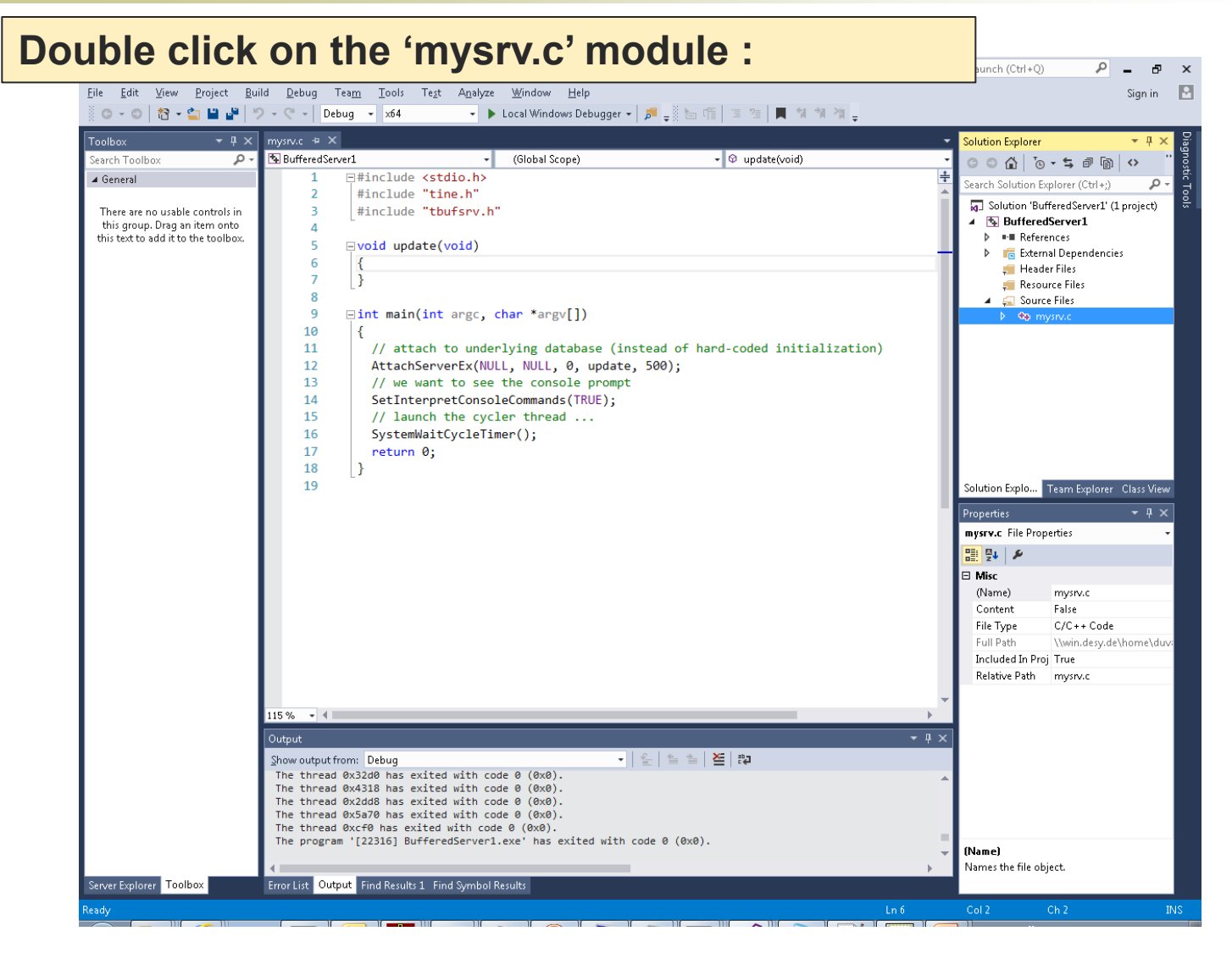

# Buffered Server in Python

#### **Make sure PyTine.pyd is in the DLLs** directory:

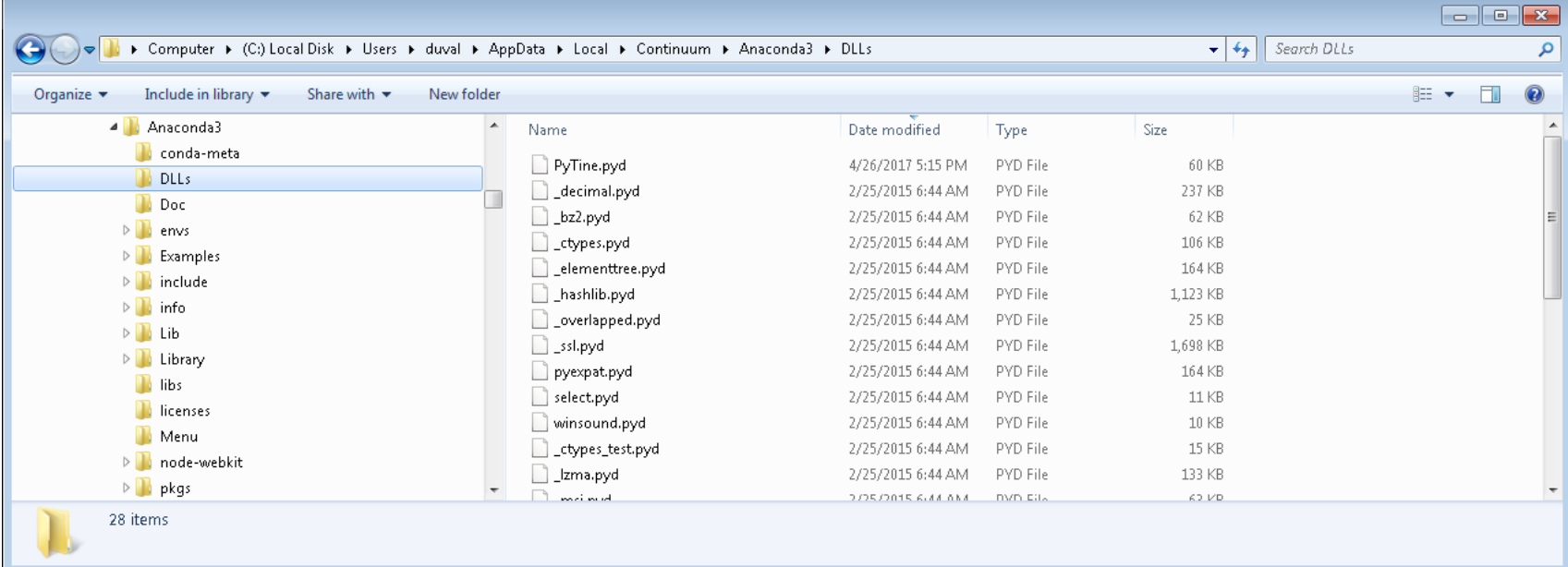

### Buffered Server in Python

#### Either open an Anaconda prompt or a command shell and type 'python':

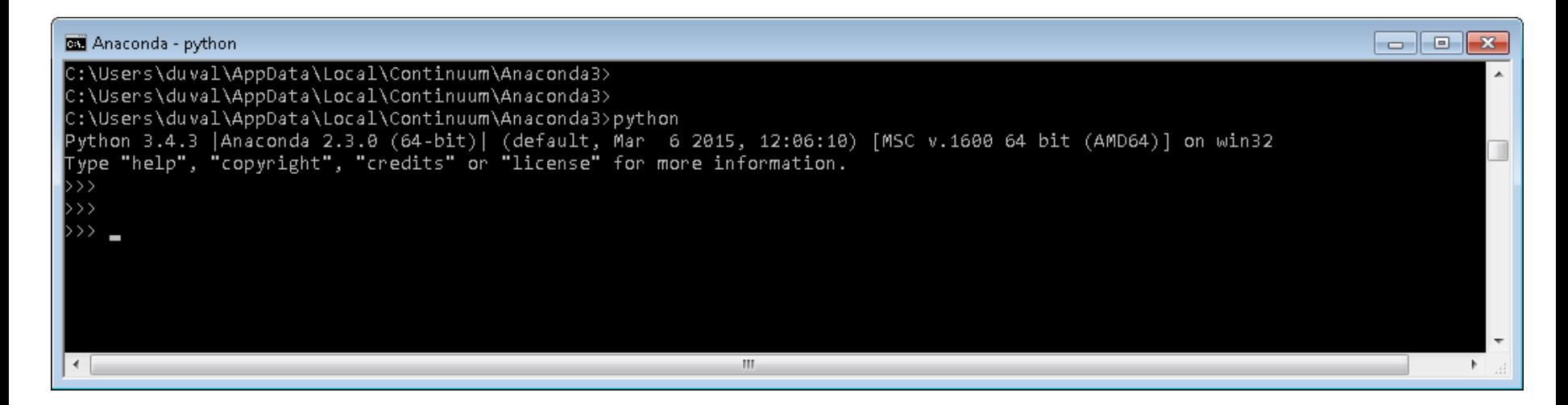

# Linux

#### Get the tar ball from [http://adweb.desy.de/mcs/tine/TineArc](http://adweb.desy.de/mcs/tine/TineArchive/tineLinux.tar.gz) [hive/tineLinux.tar.gz](http://adweb.desy.de/mcs/tine/TineArchive/tineLinux.tar.gz)

- Python: run the tine/python/setup.py after making sure that anaconda is installed
- C : make use of the tine/server/BufferedServer/mysrv.mak make file.

- Have a look at some other servers with the instant client (e.g.):
	- /XFEL/LLRF.CONTROLLER or any doocs server (device query precedence)
	- /XFEL/RadMonIp (property query precedence)
	- any CDI server (property query precedence)
	- ARCHIVER (property query precedence)
	- VAC.ION PUMP (no precedence)

- Multi-Channel Arrays
	- /TEST/SineServer/<device> Amplitude
- Scheduled Properties
	- /TEST/SineServer/<device>
		- Sine vs. Sine.SCHED
- **Attributes** 
	- Read-only/Read-Write
- **Commands** 
	- With/without input
- **Read with input** 
	- e.g. Archive calls
	- e.g. Unit Server Echo
- Structures/Arrays

#### **Our first server**

- A server belongs to a running process called a 'Front-End Controller' (FEC)
- A FEC can (but usually doesn't) contain more than 1 server
	- e.g. CAS, many VxWorks servers, several Magnet servers, etc. share a FEC with other servers.

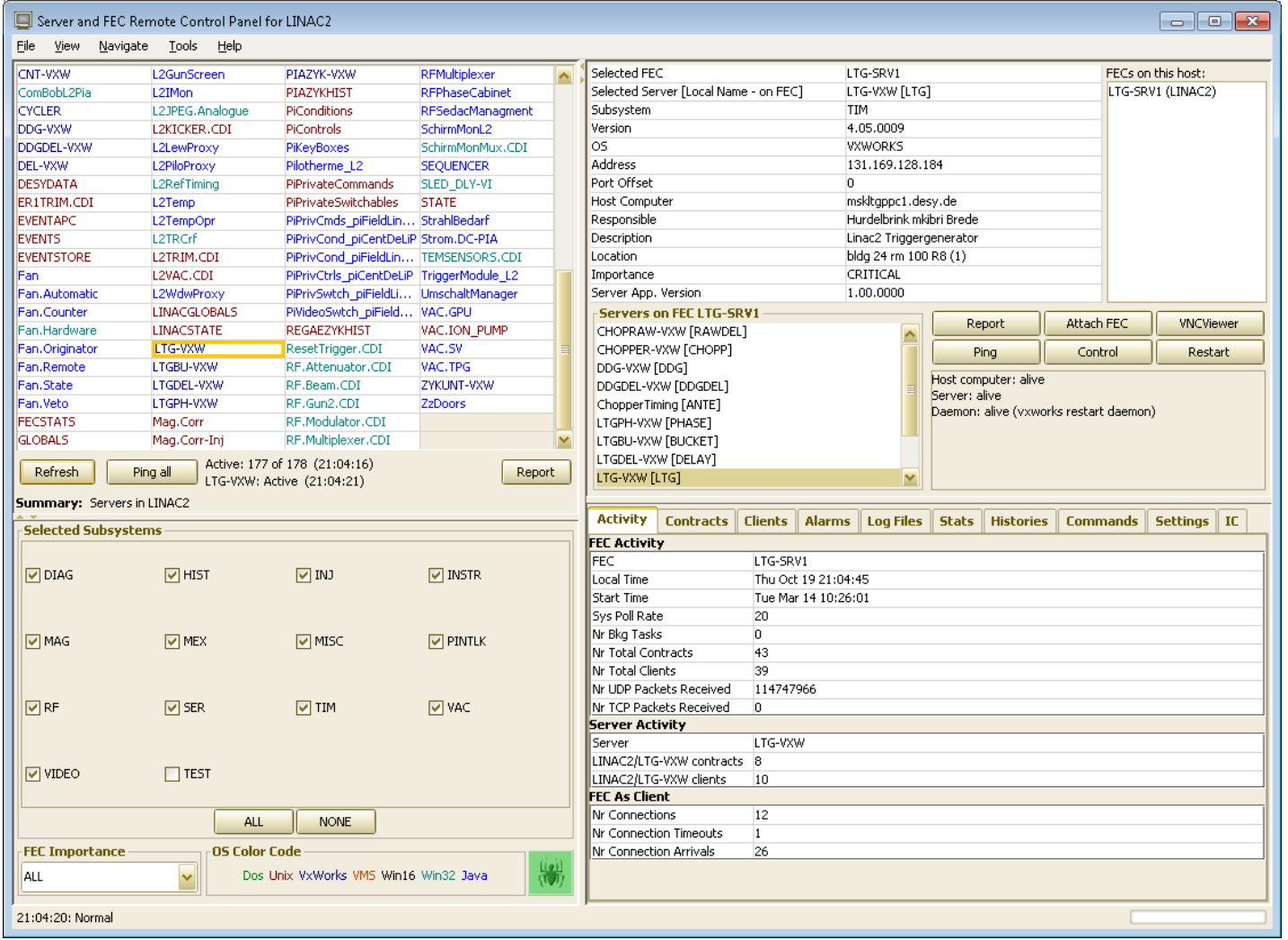

- We're going to use the buffered server API. Are there any disadvantages?
	- Can only have 1 server per FEC.
	- Cannot overload properties.
	- Cannot have 'READ with input'
		- Input is coupled to WRITE access !
	- Some aspects of property handling are not available (but nothing serious).
		- The registered property information is taken literally!

#### Names

- A FEC must have a system-wide unique name (16-characters)
	- This name is usually not visible to anyone
- A host can have many FECs, but each must have a unique address (IP address + port)
	- The default doocs strategy: first 2 letters of server name + IPv4 address in Hex + RPC port
		- Funny names like "Bec0a8a381.52c" (good that no one sees this!)

**Part of the name space !**

- The combination of server name and context must be unique !
	- Can't have two servers claiming to be /PETRA/ARCHIVER
- The exported server name and context are referenced internally at the process level via a 'local equipment module name' (6 characters).
	- No one sees this either.
	- Must be locally unique
- Buffered server: 1 server per FEC => automatically locally unique !

#### **Nou can register names via API in**

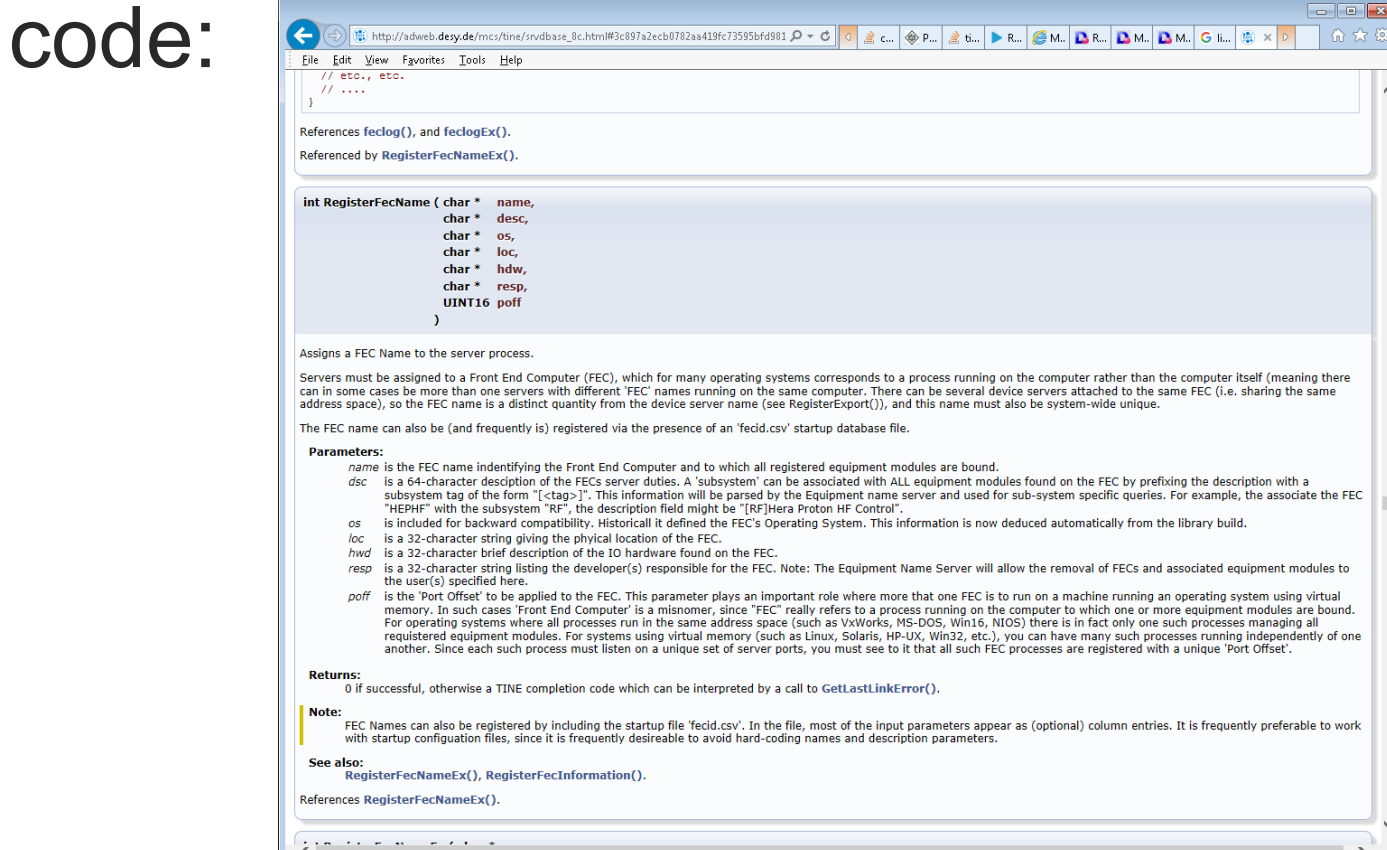

#### **• Python as well**

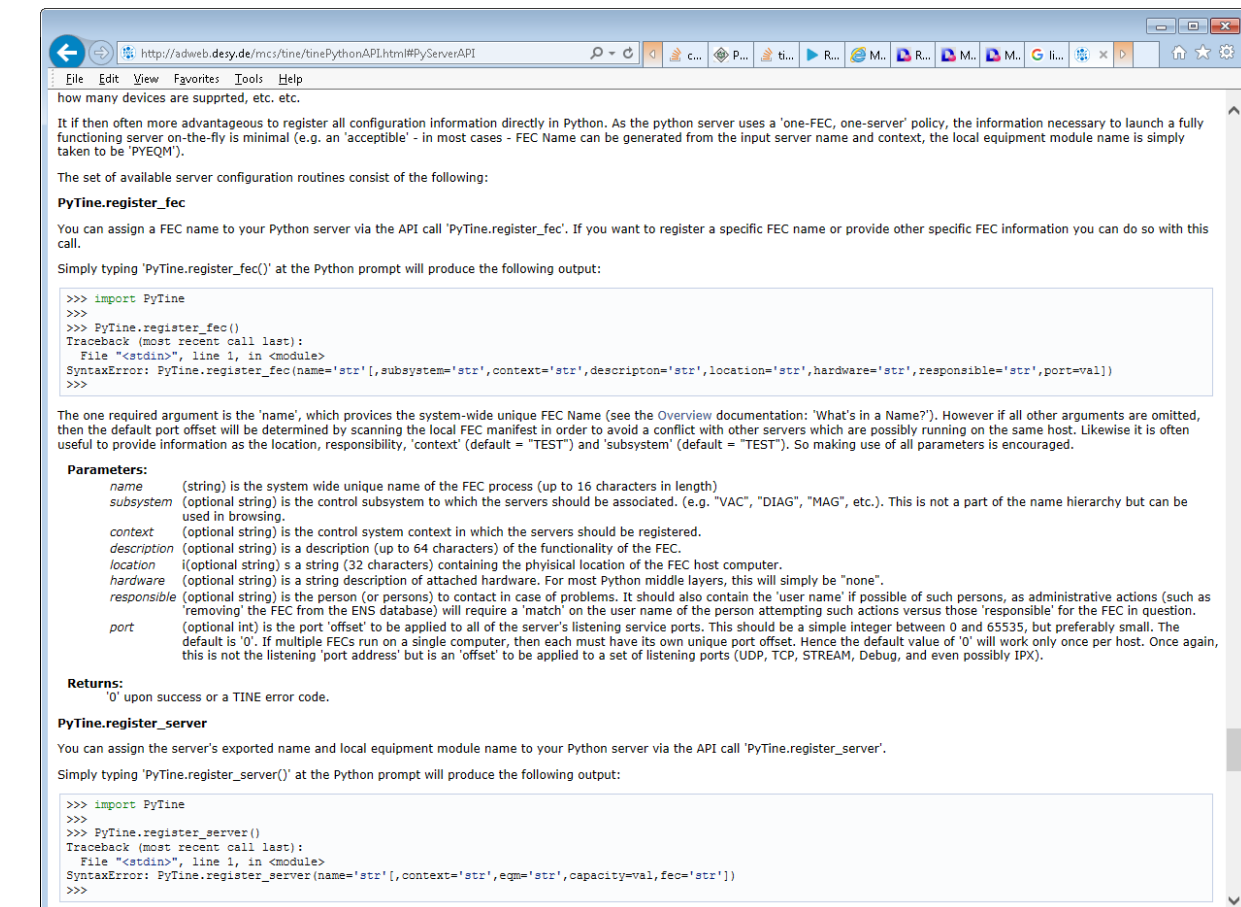

Daramotorc

- But let's make life easy with configuration files !
- Two ways to go ...
	- fec.xml contains all configuration information for a FEC in a single file
	- fecid.csv + associated .csv Files contain the configuration information
- Suggestion: go with the .csv Files …

# fec.xml

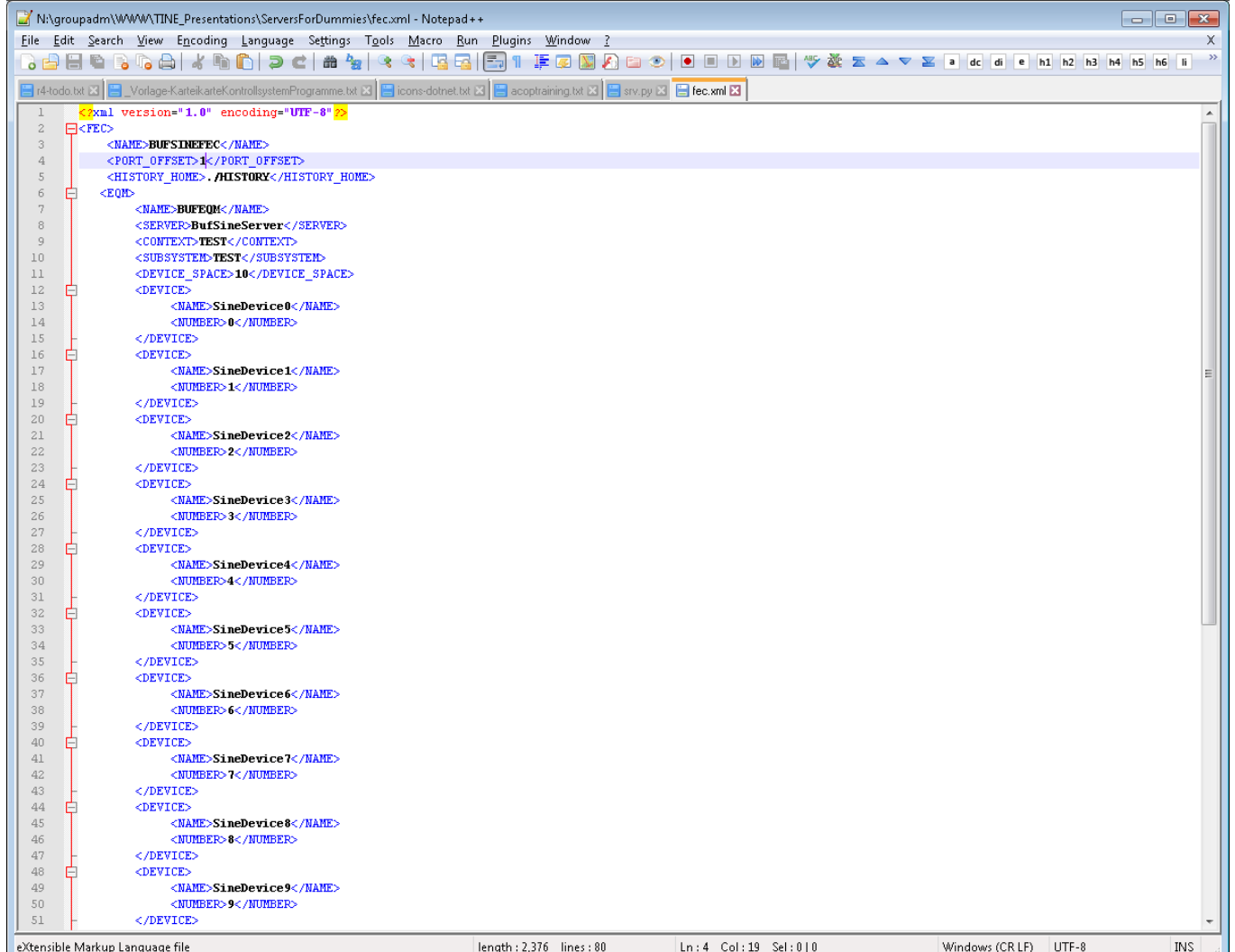

#### .csv Files

#### **fecid.csv**

FEC NAME, Context, SubSystem, Port Offset, Description, Location, Hardware, Responsible BUFSINEFEC, TEST, TEST, 1, Sine Curve Generator, Helgoland, None, Schulul

#### **exports.csv**

CONTEXT, EXPORT NAME, LOCAL NAME, PROPERTY, PROPERTY SIZE, PROPERTY INSIZE, ACCESS, FORMAT, NUM DEVICES, DESCRIPTION, MAX VALUE, MIN VALUE, UNITS, XUNITS TEST, BufSineServer, SINEQM, Sine, 1024, 0, READ, float. SPECTRUM, 10, Sine curve, 1000, -1000, V, sec TEST, BufSineServer, SINEQM, Amplitude, 10, 1, READ | WRITE | SAVERESTORE, float. CHANNEL, 10, Sine Curve Amplitude, 1000, 0, V,

#### **devices.csv**

DEVICE NUMBER, DEVICE NAME, DEVICE DESCRIPTION, PROPERTY LIST, DEVICE LOCATION, DEVICE ZPOS

0, SineDevice0, sine curve  $1_{i,j}$ 

```
1, SineDevicel, sine curve 2, , ,
```

```
2, SineDevice2, sine curve 3, , ,
```

```
3,SineDevice3, sine curve 4,,,
```

```
4, SineDevice4, sine curve 5, , ,
```

```
5, SineDevice5, sine curve 6, ,,
```

```
6, SineDevice6, sine curve 7,7
```
- 7, SineDevice7, sine curve 8, ,,
- 8, SineDevice8, sine curve 9, , ,
- 9, SineDevice9, sine curve  $10,7$

## fecid.csv

FEC NAME, Context, SubSystem, Port Offset, Description, Location, Hardware, Responsible BUFSINEFEC, TEST, TEST, 1, Sine Curve Generator, Helgoland, None, Schulul

**Unique Name ! So add your station number to the FEC\_NAME :**

**BUFSINEFEC1, BUFSINEFEC2, etc.**

# exports.csv

**CONTEXT, EXPORT\_NAME, LOCAL\_NAME, PROPERTY, PROPERTY\_SIZE, PROPERTY\_INSIZE, ACCESS, FORMAT, NUM\_DEVICES, DESCRIPTION, MAX\_VALUE, MIN\_VALUE, UNITS, XUNITS**

**TEST, BufSineServer, SINEQM, Sine,1024, 0, READ, float.SPECTRUM, 10, Sine curve, 1000, -1000, V, sec**

**TEST, BufSineServer, SINEQM, Amplitude, 10, 1, READ|WRITE, float.CHANNEL, 10, Sine Curve Amplitude,1000, 0, V,**

> **Unique Server Name ! So add your station number to the EXPORT\_NAME:**

**BUFSineServer1, BUFSineServer2, etc.**

### devices.csv

DEVICE NUMBER, DEVICE NAME, DEVICE DESCRIPTION, PROPERTY LIST, DEVICE LOCATION, DEVICE ZPOS

- $0,$ SineDeviceO, sine curve  $1,$ ,,
- 1, SineDevicel, sine curve 2, , ,
- 2, SineDevice2, sine curve 3, , ,
- 3, SineDevice3, sine curve  $4,7,$
- $4, Since Device4, since curve 5, ,$
- $5, Since Device5, sine curve 6,$ ,
- 6, SineDevice6, sine curve  $7,7$
- 7, SineDevice7, sine curve  $8_{i,j}$
- 8, SineDevice8, sine curve  $9_{i,j}$
- 
- 9, SineDevice9, sine curve 10, ,,

# Plug-and-Play

#### **Automatic registration in tine ENS**

- Subsystems
	- Not part of name-space
	- Useful for browsing
	- Decorated contexts will strip off the subsystem
		- e.g. context = PETRA.VAC -> context = PETRA + subsystem = VAC
		- Allowed decorations: .TEST, .SIM, .EXT

# Stock and Meta Properties

- All server support a set of 'Stock' properties
	- e.g. "PROPERTIES", "DEVICES", etc.
- All registered properties support a set of 'meta' properties
	- e.g. P.HIST, P.EGU, P.NAM, P.MAX

#### **Exercises**

- Local histories
	- o 'HIST' flag
	- o Or make use of history.csv
- **Save/Restore** 
	- 'SAVERESTORE' flag
- **B** Scheduling
	- Pass non-zero value in 'scheduled' argument in push\_data
- **Coercion** 
	- Forcing multicast : 'NETWORK'
	- Forcing data-length/data format : 'FORCEOUTPUT'
	- Forcing polling intervals
		- API: SetMinimumAllowedPollingInterval(value)
		- Or environment variable: FEC\_POLLRATE
	- Flagging as static : 'STATIC'